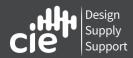

### **X7HD Quick Guide**

### **Unpacking**

Please make sure the package contains the following items:

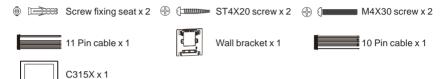

# Product Overview Front Panel

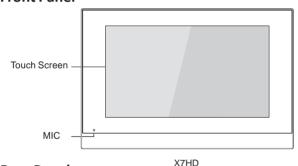

#### **Rear Panel**

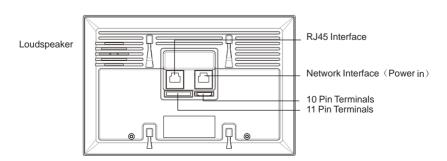

#### Installation

#### Without embedded backbox in the wall

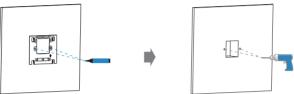

Mark two fixation holes through wall bracket on the wall. The distance between which is 60mm. Make sure all the cables can be passed from the middle of wall bracket.

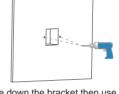

Take down the bracket then use a 5mm hand drill to make the two fixation holes on the wall you marked before.

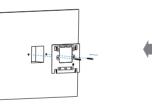

Use two ST4X20 screws to fix the wall bracket on the wall.

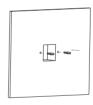

Once the fixation holes are made, insert the two screw fixing seats provided.

#### With standard UK embedded box in the wall

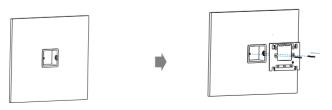

Make sure all cables are fed through the embedded backbox.

Fix the wall bracket on the embedded box with two M4X30 screws.

## **X7HD Quick Guide**

#### **Device Mounting**

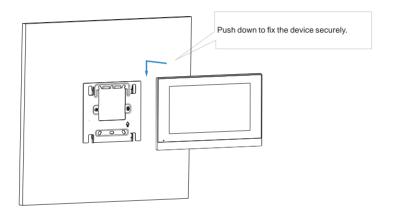

### Configuration

- 1.After setting up network and power, press Settings icon, enter System Info, then choose Network to check IP address (DHCP by default).
- 2.Launch web browser and type in the IP address to access web interface, login with username and password.(admin by default)
- Press Account to Register the device with your SIP account. (please refer to user manual for more information)

### X7HD Quick Guide

#### Operation

or Video mode to call out.

#### Receive a call

When receiving a video call, users can choose Audio or Video button to answer. However, if there is an audio call, users can only press the Audio button to pick up.

#### Unlock

During the conversation, press the unlock icon on talking interface to unlock the door.

#### Monitor

Press Live View icon to receive the video from indoor IPC or community IPC any time.

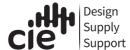

Design
Supply
Support

CIE-Group Lta, 3 widdowson Close, 1
Bulwell, Nottingham, NG6 8WB, UK.
info@cie-group.com
+44 (0)115 977 0075 CIE-Group Ltd, 3 Widdowson Close, Blenheim Ind Est,